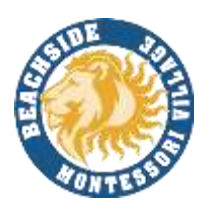

# Accessing Canvas Via Clever Launch Pad

## **Students with a Personal Laptops:**

- 1) Open Google Chrome
- 2) Visit sso.browardschool.com
- 3) Select Log in with Active Directory

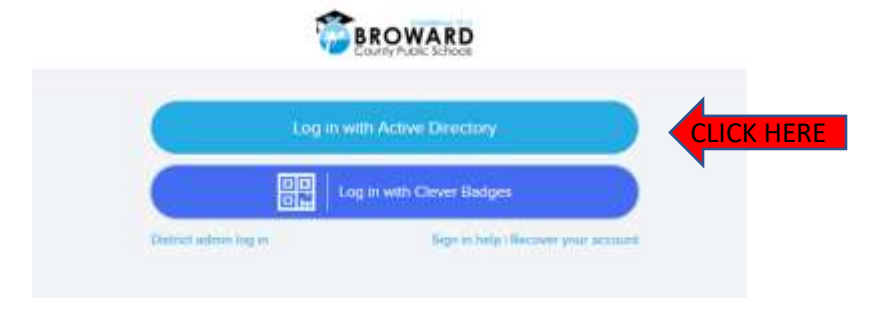

- 4) Enter your student number and password
- 5) In the event you need to reset your password please e-mail [Mrs. Rausseo](mailto:sheri.rausseo@browardschools.com)

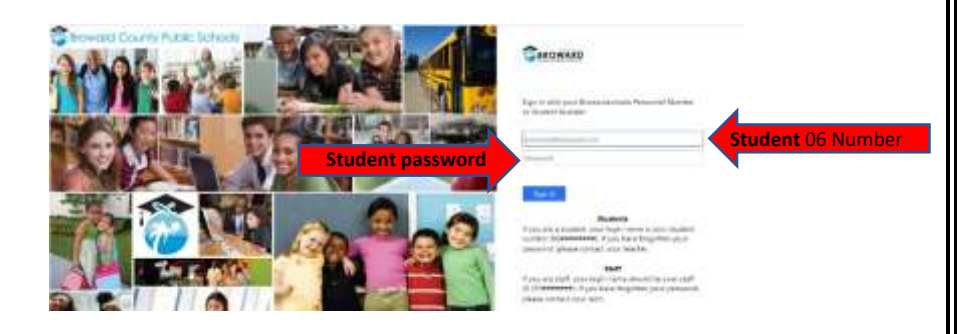

### **Students with a School Loaned Laptops**

- 1) Once you log into the laptop Insite will automatically start.
- 2) Select Launch Pad

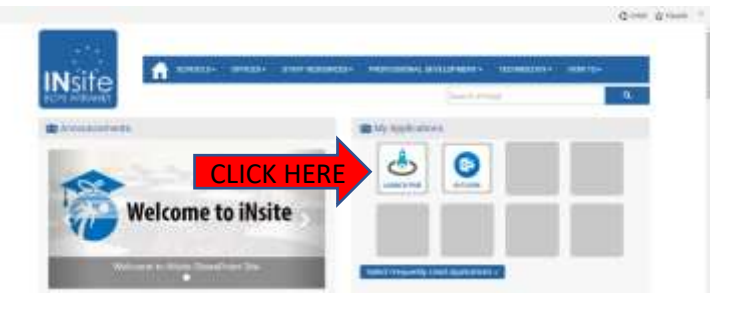

#### **Opening Canvas**

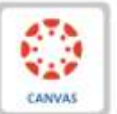

- 1) Canvas can be found among all the icons on your Launch Pad. It looks like this:
- 2) Click on the heart that appears when you hover your mouse over the icon in the upper right-hand corner of the icon to favorite it.

## **Distance Learning Timeline**

#### **March 23rd - March 29th - Spring Break**

- Students should log onto Canvas to ensure their access works.
- Please note that some teachers may not be on Canvas during Spring Break.

#### **March 30th - April 15th**

- As a reminder, the  $3<sup>rd</sup>$  quarter has been extended until April 1, 2020.
- Students should log in and check their Canvas daily for assignments and lessons from teacher(s).
- Classes will vary in types of instructions and assignments.
- Monitor Canvas to track your child's daily schoolwork and their progress.
- Office hours will be maintained by each grade level for the purpose of the student and teacher interaction, and to facilitate opportunities for teachers to assist students with the e-learning process.
- In the event of a live session, this will be communicated to students by their teachers in advance.

### **BEACHSIDE TEACHER OFFICE HOURS**

• **Please click on your student's grade level to open a new page. There you will see all the information you need to get in touch with your child's teachers and times they will be available.**

**[Pre-K](https://browardcountyschools-my.sharepoint.com/:b:/g/personal/p00041416_browardschools_com/EaXP3Z_SOmtNr5KtPwSlKvkBYWZfYPCy-RlEbKlo40wjAw?e=N9fJkU) [K/1](https://browardcountyschools-my.sharepoint.com/:b:/g/personal/p00041416_browardschools_com/EYlaLnP-9TRJnXItn3lsBPEBV3Kzy9pFJ7n_i3omR6mbIw?e=gm40Tk) [2/3](https://browardcountyschools-my.sharepoint.com/:b:/g/personal/p00041416_browardschools_com/EYQ0nQPAhmZKrUxr7VlrnPoBlNlsoU1_tKsVmPsSCOWbcQ?e=3kmhUm) [4/5](https://browardcountyschools-my.sharepoint.com/:b:/g/personal/p00041416_browardschools_com/EeoEXWpDDiVJhGh5IAQYZ3cBzSpxtLaQ_zakRl_EwwHitQ?e=OVe8gO) [Upper School 6th -8th Grade](https://browardcountyschools-my.sharepoint.com/:b:/g/personal/p00041416_browardschools_com/EcLwhnSB4cRJoqk54PhEKwcBTqLsK7sGYUleWRsjcg8IyQ?e=znJQPl) [Specials](https://browardcountyschools-my.sharepoint.com/:b:/g/personal/p00041416_browardschools_com/ESoWYF9uKV5LkiiQY1FFB_kBQPVRLIL-1zjtHDSu3IPMDg?e=LGUsIf) [Support Staff](https://browardcountyschools-my.sharepoint.com/:b:/g/personal/p00041416_browardschools_com/EZddizIui91Nuo4OwZ_q_dUBYpnz7hFF7_jRvcJnGoCzxA?e=Oxq9gB)**